# 無線 LAN アクセスポイントを用いる出席管理システム

鵜川義弘<sup>1</sup>, 福井恵子<sup>1</sup>, 上山由果<sup>1</sup>, 安藤明伸<sup>1</sup>, 黒川修行<sup>1</sup>, 鉄本良  $^2$ , 藤井俊彰  $^2$ , 岩田薫  $^3$ , 今野幸典  $^4$ , 藤沢和繁  $^5$ , 高橋修  $^6$ <sup>1</sup>宮城教育大学情報処理センター, 2東日本電信電話株式会社, 3株式会社タイムインターメディア, <sup>4</sup>ネットワンシステムズ株式会社, 5株式会社 SRA 東北, 6株式会社理経

2017 年度から1年生の PC 必携化が始まり、学生は、自分の PC で授業を行うため、これまで使っていた出席管 理システムが使えなくなった。そこで、学生の PC やスマートフォンが、どの無線 LAN アクセスポイント使っている かを元に出席管理を行うシステムを構築した。

キーワード:無線 LAN、Wi-Fi、出席管理、スマートフォン、Moodle、Cisco Prime Infrastructure

# 1. はじめに

「出席していても講義を聞いていないならば出席を 確認することに意味はない。それでも、毎回まじめに 出席している学生は評価したい。一方で、出席をとる 場合には、可能な限り簡単な方法でできるのが良い」 との気持ちを持つ教員は少なくないと思われる。

 宮城教育大学では 2017 年度から1年生の PC 必 携化が始まり、学生は自分の端末を学内無線 LAN に接続して授業に使うことになった。これは、これまで 有線LAN で接続する演習室端末の使用記録を使っ て出席確認をする仕組みが、今後は使えなくなること を意味している。

 そこで、無線 LAN に接続した情報を元に、できる だけ簡単に出席管理を行う仕組みを開発した。ここ では、必携化した PC を使う授業の出席確認方法と 一般教室で学生のスマートフォンを使う出席確認方 法について紹介する。

# 2. 無線 LAN アクセスポイントによる出席管理

 宮城教育大学の学生のPCは現在学内340カ所あ る無線 LAN アクセスポイント経由でネットワークに接 続している。アクセスポイントは元々は全キャンパスに 広く薄く、どこでも接続できるよう配置していたが、今 年度の学生PC の必携化に伴い、授業が行われてい る教室からアクセスが集中しても良いように、情報処 理センターや講義棟を中心に、1 台で最大 200 端末 を収容できる新機種を導入し増強を図りつつある。学 生は、各自の ID とパスワードを使い、SSID が miyakyo-up に接続することで無線 LAN を利用でき る。

学生がどの無線アクセスポイントを利用しているか は、後述のネットワーク管理ツールで調べることがで きるので、 授業が行われている時間に教室の近傍 のアクセスポイントを利用しているかどうかで、出席し ているかどうかを判断できる。

# 3. 必携化した PC を使う授業の出席確認

1 年生後期「情報機器の活用」の授業は、学習の進 捗状況が確認できるよう Moodle という e-Learning システムを利用している。各授業日に使うコンテンツ は Moodle 内にあり、学生は ID とパスワードでログイ ンし「情報機器の活用」のコースを閲覧する際、サー バに閲覧記録が残る。

#### 表1 Moodle コース閲覧記録の SQL 検索

select log.timecreated, FROM UNIXTIME (log.timecreated), log.ip, user.username, user.lastname, user.firstname, user.email, course.fullname, course.id from mdl logstore standard log log join mdl user user on log.userid = user.id join mdl\_course course on log.courseid = course.id where FROM UNIXTIME(log.timecreated,  $"$ %Y-%m-%d") =DATE(CURDATE()) and log.eventname = "¥¥core¥¥event¥¥course\_viewed" and (course.id = 150 or course.id = 151 or course.id = 121) ;

 上記 SQL により Moodle のコース閲覧記録、利用日 時、IP アドレス、ID、利用者名、メールアドレス、コー ス名など以下のログ(表 2)が取得できる。

表 2 Moodle の SQL 検索結果

2018-01-08 08:22:28 160.28.47.131 1246 ugawa 鵜 川義弘 ugawa ugawa@staff.miyakyo-u.ac.jp 情報機 器の活用 121

 宮城教育大学では、 Cisco 社製の Prime Infrastructure というネットワーク管理ツールを使っ ている。これにより、有線、無線を問わず、接続されて いるネットワークや端末の管理を行うことができる。

 表 2 の IP アドレスが、どこの無線 LAN アクセスポ イントを経由しているかは、Prime Infrastructure が 持つ、以下の2つの Web API URL を通じて端末の 情報を引き出す。

 まず、IP アドレス 160.28.47.131 については以下 の URL(表 3)により、ネットワーク管理ツール内での 固有 Client 名を取得する。

表 3 IP アドレスから固有 Client 名取得用 URL

https://pi.miyakyo-u.ac.jp/webacs/api/v2/data/ ClientDetails?ipAddress=160.28.47.131

 表 3 URL の出力結果 表 4 が出力される。実際の 出力は、XML なので、以下はそこから該当部分を抜 粋したものである。

表 4 固有 Client 名取得結果 XML 抜粋

<entityId type="ClientDetails" url= "https://160.28.250.200/webacs/api/v2/data/Cli entDetails/423295444">423295444</entityId>

これには固有 Client 名 "423295444"を含む、取

得用 URL 表 5 が含まれている。

表 5 Client Detail 取得用 URL

https://pi.miyakyo-u.ac.jp/webacs/api/v2/data/ ClientDetails/423295444

 この URL を取得すると出力結果に端末の詳細な 情報を得ることができる(実際の出力は XML なので、 以下はそこから抜粋したもの)(表6)。

表 6 Client Detail XML の抜粋

| apName: AP-063-05                    |
|--------------------------------------|
| associationTime: 2018/01/08 08:22:53 |
| address: 160.28.47.131               |
| macAddress: bc:83:85:xx:xx:xx        |
| ssid: miyakyo-up                     |
| status: ASSOCIATED                   |
| updateTime: 2018/01/08 08:22:53      |
| userName: ugawa                      |
| vendor: Microsoft Corporatio         |

IP アドレスはプールされており、一つの IP アドレス が異なる端末に配られることがあるが、 status: ASSOCIATED となっているものだけを取り出すこと で、現在使用中の端末と判断することができる。

 ネットワーク管理ツールに情報が集約されるまで 5 分のタイムラグがあるので位置の取得は時間との戦 いである。Moodle で IP アドレスが判明したらすぐに 調べる必要がある。

表 6 と、Moodle の SQL 検索(表 2)の記録とアクセ スポイントの場所を合わせることで、以下のように出席 の記録(表 7)をとることができる。

表 7 必携化した PC を使う授業の出席記録

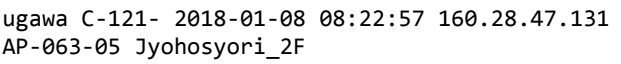

 これを授業時間後にメールで送信、Google ドライブ に集め、集計し、出席の記録として使っている。

# 4. 学生のスマートフォンによる出席確認

 出席管理の需要があるのは受講者の数が多く、出 席確認に手間がかかる授業である。受講者数が 100 人程度の比較的履修者が多い教育相談 c と環境・防 災 b について、担当教員のご協力を得て、スマートフ ォンで出席を取る方法を実験し、開発を行った。

 手間を省き、どの授業でも利用できるよう、予め Moodle に「出席確認コース」1つを作成し、全学生を 事前登録しておく。各授業の終了時の集計のときに 履修者リストと照合して、それぞれ出欠表を作成する ようにした。

4.1 出席確認手順

スマートフォンによる出席確認で学生が操作するの は0. 2. 3. 4. 5(=0に戻る)の手順である。

**1図1の QRコードを読み図2の出席状況表示ペー** ジを表示する。

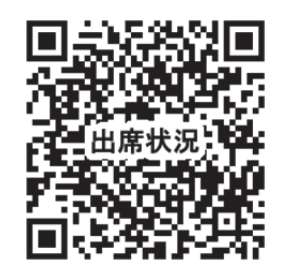

図 1 出席状況表示ページの QR コード

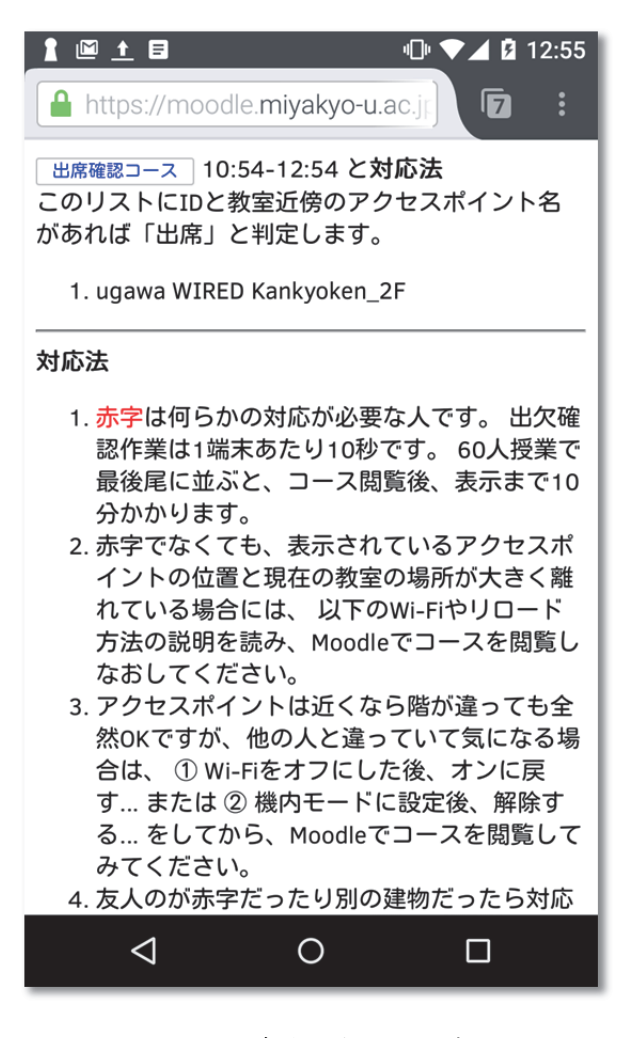

図 2 出席状況表示ページ

https://moodle.miyakyo-u.ac.jp/Current\_attend.html

2図2左上の 出席確認コース のボタンを押すと、

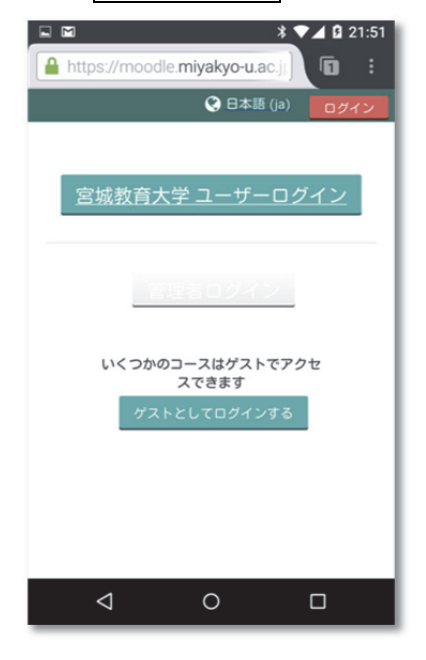

図 3 宮城教育大学 SSO ログインページ

**❸** 図 3 宮城教育大学ユーザ SSO ログインのペー ジになるので 宮城教育大学ユーザログイン のボタ ンを押し、図 4 SSO ログインページで本学の ID とパス ワードを入力すると、

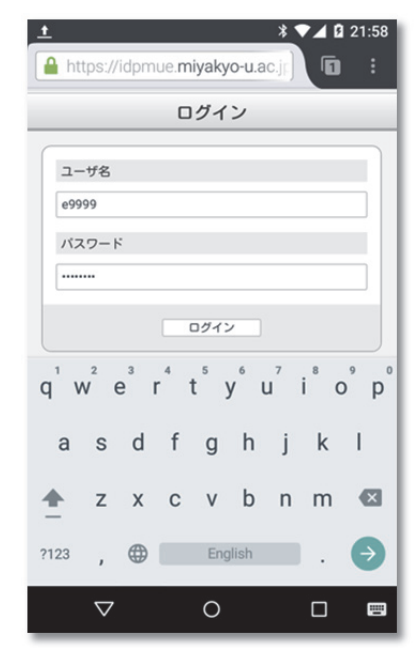

図 4 SSO ログインページ

**4図 5 Moodle 出席確認コースが閲覧できる。このと** きの IP アドレスが出席確認の記録として使われる。

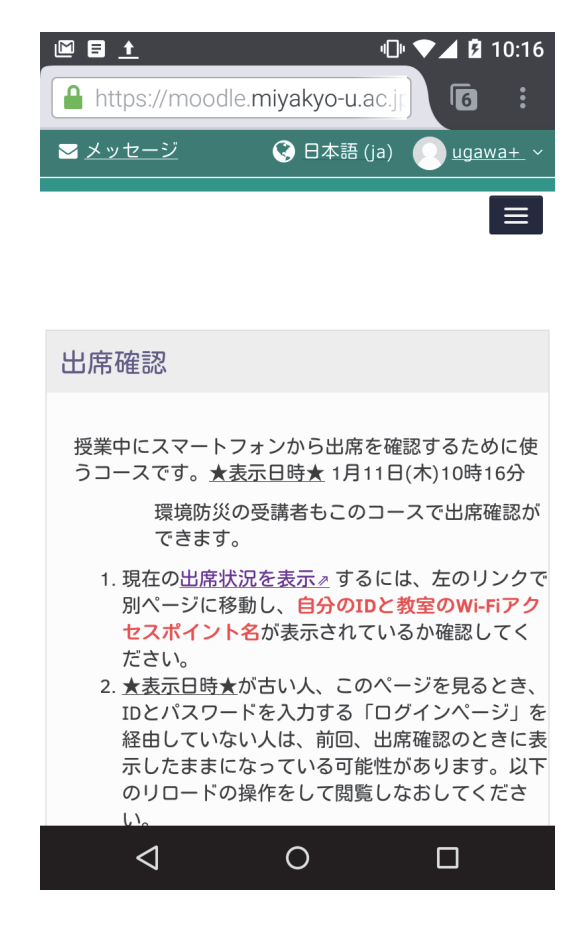

図 5 Moodle 出席確認コースの閲覧

https://moodle.miyakyo-u.ac.jp/course/view.php?id=121

 途中、Moolde 出席確認コースに未登録のユーザの 場合、図 6 登録オプション「自己登録(学生)」の画面 が表示されるので 私を登録する のボタンを押す。

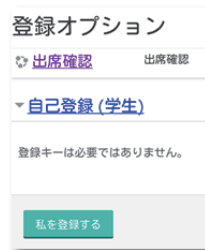

図 6 登録オプション「自己登録(学生)」の画面

❺図 1 出席状況表示ページに戻って、自分の ID と 利用中のアクセスポイントが表示されるのを待つ。

### 4.2 注意点

 手順としては、以上である。しかし、スマートフォンを 使う出席確認では以下のような問題があることが実験 によりわかった。

- ・ 出席確認コースは一度しか閲覧しない
- ・ アクセスポイントの利用記録同期に 5 分
- ・ 閲覧直後の Wi-Fi 断で、現在位置が不明
- ・ 携帯キャリア各社の電波経由でアクセス
- ・ VPN や eduroam の利用

 そこで、現在の出席確認状況がわかるページ(図 1) を見せ、そこに自分の ID やアクセスポイントが見え、 出席していることが確認できるまで、待つよう指示す る必要がある。これらを踏まえ、注意事項として、以下 を伝える。

- 1. 出欠確認作業は 1 端末あたり 10 秒かかる。 100 人の受講者がいる場合、出席確認コース 閲覧後、表示まで 15 分程度かかる。
- 2. 出席状況表示ページのリストに自分の ID と教 室近傍のアクセスポイント名があれば「出席」と 判定する。教員には、使用アクセスポイントの位 置がメールで送信されるので、位置が大きく違う 場合には欠席として扱うことになる。
- 3. アクセスポイントの建物が違う。ネットワーク管理 ツールでは、Wi-Fi の使用記録を 5 分毎に取 得している。そのため、遅刻ぎりぎりで教室に入 った場合には、全く別の場所のアクセスポイント が表示される場合もある。同じ建物で階が違うも のをつかんでいる場合もある。場所が違う場合 には、① Wi-Fi をオフにした後、オンに戻す... または ② 機内モードに設定後、解除する... をしてから、出席確認コースを閲覧し直す。
- 4. じゅうぶん待っても出席状況表示ページに自分 のIDが現れない/確認メールが来ない場合は、 出席確認コースを閲覧しておらず前回、表示し たページのキャッシュを見ている可能性がある。 出席確認コースの★表示日時★ 部分を確認 して古い場合、再読み込みする。方法は、出席 状況表示ページに説明がある。
- 5. Wi-Fi を使わない状態で、キャリア経由の場合、 ISP と赤字で表示される。この場合は、docomo au SoftBank 等の大学以外の回線を使用して いる。 Wi-Fi をオンにし、miyakyo-up を使っ て再度コースを閲覧しなおす。
- 6. LOST と表示されている人は、コース閲覧直後 に端末をスリープさせるか、Wi-Fi が圏外、 Wi-Fi の ID と Moodle の ID が違うなどの理由 で、 アクセスポイントを特定できない場合であ る。この場合は、スリープさせないで出席状況 表示ページで表示を確認する。
- 7. 他大学でも利用できる Wi-Fi eduroam を使っ ている状態の人は、Wi-Fi を miyakyo-up に変 更し、再度コースを閲覧する。
- 8. 学外から学内コンテンツを利用する VPN の設 定の場合、VPN を解除して再度コースを閲覧 する。
- 9. 操作がわからない場合には、友人にも聞く。出 席が確認できたとき、または、出席が確認でき ずに対応が必要なとき、 どのように対応すべき かの詳しい情報は、宮教 Gmail(=学籍番号宛 メール)に届いているので見てみること。

なお、これらの注意は、出席状況表示ページ自体に も書かれている。学生向け案内ではスマートフォンの 表現に合わせ無線 LAN を Wi-Fi に統一した。

# 4.3 出席状況報告メール

 授業後、担当教員には、以下のメール(表 8)が届く。 出席検出時間は、授業前 20 分と授業後 10 分の余 裕を見ているが、出席確認の操作は、授業が始まっ てから行うように指示が必要である。

表 8 出席状況報告メール

```
Date: Mon, 18 Dec 2017 13:20:01 +0900 
Subject: Attend 2A2422 
From: ugawa@elrn01.miyakyo-u.ac.jp 
#From:20171218-1240 
#To: 20171218-1440 
e9XX1,2_goukan_1F_210 
e9XX2,2_goukan_1F_210 
e9XX3,2_goukan_1F_210
```
#### 4.4 履修データ

 履修データ(表 9)は、講義コード、学籍番号が並ぶ 以下の形で、学務課から提供を受けた。

表 9 履修データ形式

>grep 2A2422 risyu.csv|head -3 2A2422,E9XX1 2A2422,E9XX2 2A2422,E9XX3

## 4.5 プライバシーへの配慮

スマートフォンによる出席確認方法は、どのアクセス ポイントを使用しているかなど、位置情報という個人 情報を伝えてもらって、出席確認を行っている。学生 寮などからアクセスする場合、意図せず出席確認コ ースを閲覧して、居室のだいたいの位置がわかって しまうことがないよう、出席状況表示ページ(図 1)の表 示は、月〜金の授業中のみに制限し、アクセスポイン ト名の表現にも、それとわからないように工夫を加え た。

#### 4.6 不正行為への対応

 授業中に途中退出してしまう場合があるが、アクセ スポイントの情報を見ると、いつまで教室にいたかは 確認できる。しかし、出席を紙にサインさせてとる場合 と同じと考えれば、途中退出の検出は必要ない。

 代返とは、出席をしていない人に代わって出席して いる旨、返事をする不正行為であるが、本出席確認 方法は、他の方法と比較すると、個人のスマートフォ ンを使うので、代返がしにくいと考えられる。

 同じスマートフォンで別のブラウザを使い、出席確 認をすると、同じ IP アドレスを利用していることがわ かるので、怪しい端末がある旨の確認メールをあえて 戻している。

 唯一考えられるのは、お古のスマートフォンに代返 を頼まれた人のログイン情報を入れ、その端末を使っ て出席確認の操作をすれば、代返ができなくもない が、一人の学生がMAC アドレスが違う 2台のスマー トフォンを持っている。他の場所では一切使われてい ない。代返した学生と同じ場所を動いている。など、 怪しい証拠は隠せない。疑わしい場合には、すぐに 調べることができる。

#### 4.7 学生への配慮

 スマートフォンを使う出席確認について、携帯キャリ アが提供する電波ではなく、大学が提供する無線 LAN を使う方法に変更したことがない学生がいたりす るなど、実際の出席確認の操作ができるようになるに は学生自身の慣れが必要だった。練習中は出席とし て扱うなどの配慮がいる。

スマートフォンを持っていない学生は、ほぼ皆無で あるものの、スマートフォンを忘れた/電池切れ/故 障しているなどのことがあっても、紙のメモを提出させ るなど、それらをカバーできる方法を逃げ道として用 意しておくことも重要と思われる。

#### 5. 終わりに

 Moodle 自体にも、Autoattendance block など出席 管理を行うツールはいくつか存在するが、利用する 授業ごと Moodle にコースを登録、休講日を入れるの は手間である。さらに、Moodle を扱ったことがない教 員に一連の作業をしてもらうのは無理である。

 これに対して、今回開発した方法であれば、出席確 認用のコースを1つ作るだけで、授業後、出欠状況と、 利用しているアクセスポイントの場所がメールで配信 される。

 逆に、Moodle を使わない場合には、ID パスワード による本人確認を行う部分を別途用意しなければな らず面倒だ。

 複数の授業が同時に行われる場合でも、授業ごと に履修者は重ならないため、どの授業を誰が取って いるかの履修データさえあれば、理論的には全ての 授業でスマートフォンによる出席確認ができると思わ れる。

 本学の先生方でお使いになりたい方は、授業の曜 日とコマをお知らせいただければ、すぐにも使い始め ることができる。同様のネットワーク管理システムをお 使いの大学にも、適用できると考えられる。

### 6. 謝辞

 スマートフォンを使う出席確認で、実際に授業での 実験をお認めいただいた、佐藤静先生、斉藤千映美 先生に感謝いたします。

参考文献

[1] 宇都宮光之: 無線 LAN 位置情報の活用の検 討 2 http://www.netone.co.jp/report/column/colu mn1/20150917.html (2018/1/1 アクセス)